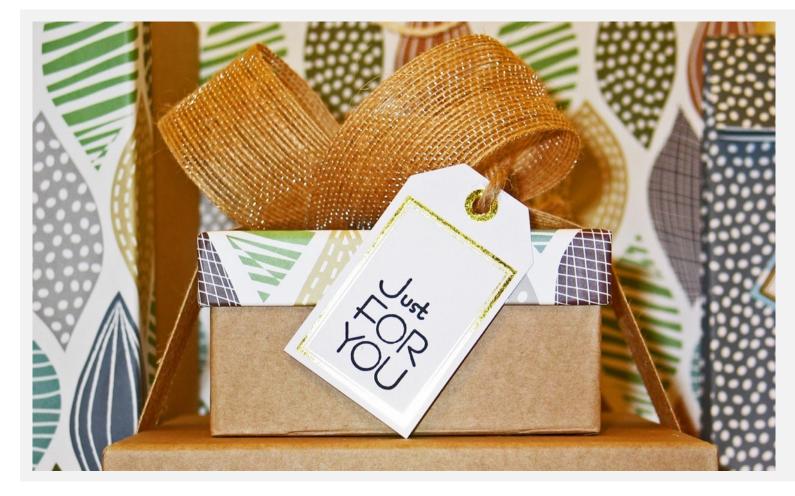

We would like to show you how you can assign a path to a person or a group of people.

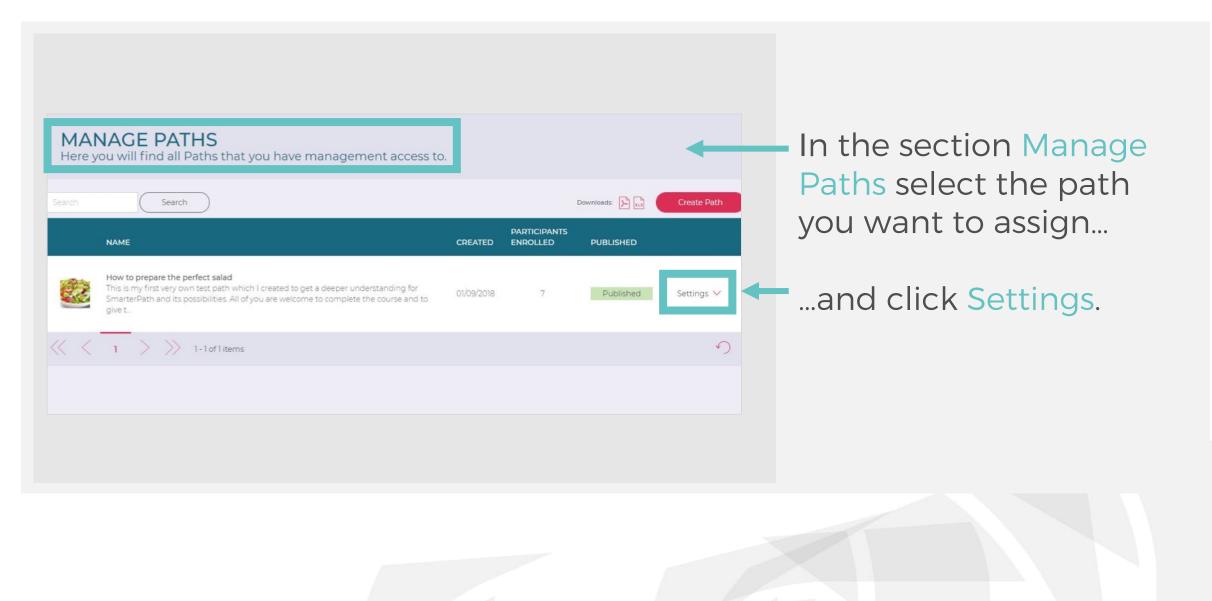

|                                                     | 2<br>DUE DATES | 3<br>NOTES                         | 4<br>FINALIZE |
|-----------------------------------------------------|----------------|------------------------------------|---------------|
| Assign by<br>Community members<br>SmarterPath group |                | nunity members<br>Select Assignees |               |
| Assignees<br>No users assigned                      |                |                                    |               |

## You can assign a path

- directly to a community member
- to a SmarterPath group.

| <b>]</b><br>ASSIGNEES                                                                               | 2<br>DUE DATES  | 3<br>NOTES                                              | 4<br>FINALIZE |
|----------------------------------------------------------------------------------------------------|-----------------|---------------------------------------------------------|---------------|
| Dates <ul> <li>No due date</li> <li>Timerange / Sliding</li> <li>Fixed due date</li> </ul> Due date |                 | Assignment Options Path is mandatory Include in Enabler |               |
| Select the due date in days                                                                         | from enrollment |                                                         |               |

#### You can

- set a due date for the path
- choose whether or not the path is mandatory for the selected participant(s).

|                                       | 2<br>DUE DATES             | 3<br>NOTES                | 4<br>FINALIZE    |
|---------------------------------------|----------------------------|---------------------------|------------------|
| ssignment Note                        | DOEDATES                   | NOTES                     | PINALIZE         |
| We have prepared an<br>any questions! | onboarding path for you. P | lease have a look and let | me know if you h |
|                                       |                            |                           |                  |
| Best,<br>Kerstin                      |                            |                           |                  |

# Enter short notes that will be sent to the new assignees.

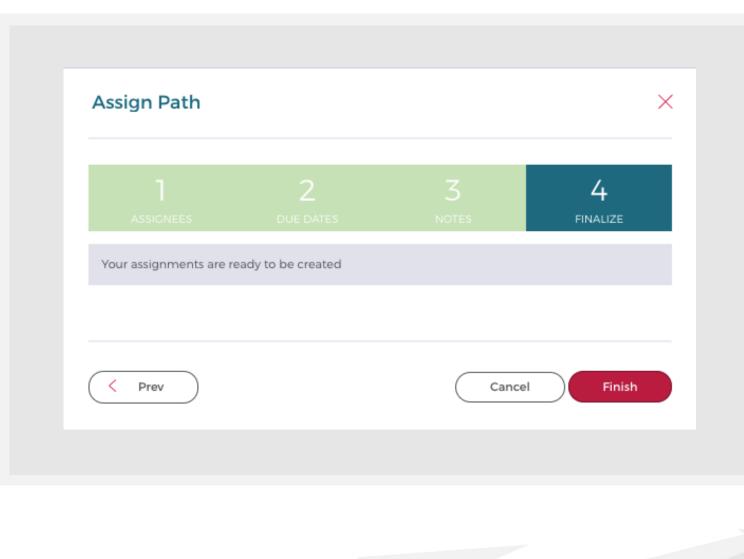

Your assignments are ready to be created.

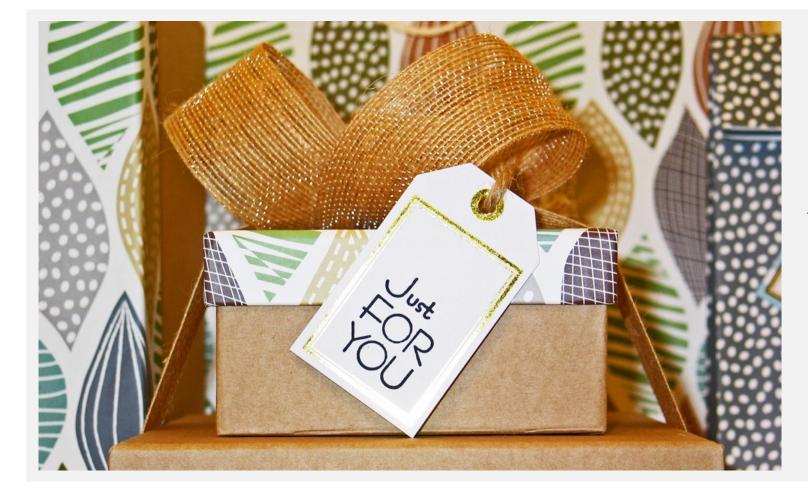

# So, who do you want to assign a path to?